### UVU ACADEMIC SCHEDULING **OFFICE**

## **CourseLeaf CLSS Workflow**

#### High-Impact

DEAN

Course Section Change Requests (Approvals and Rollbacks)

December 2023

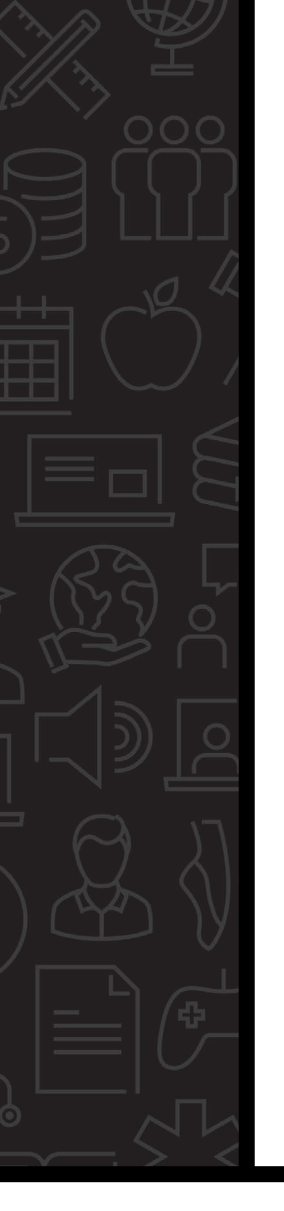

### **What?**

Many section modification requests require approval due to significant student impact. These request types can include:

- Part of term
- $\triangleright$  Schedule Type
- Instructional Method
- $\triangleright$  Meeting pattern
- $\triangleright$  Building changes

High-enrolled cancellations

(where actual enrollment exceeds 50% of the maximum enrollment, or 10+ students, whichever is greater)

- $\triangleright$  Credit ratio changes (when students are enrolled)
- Campus budget code

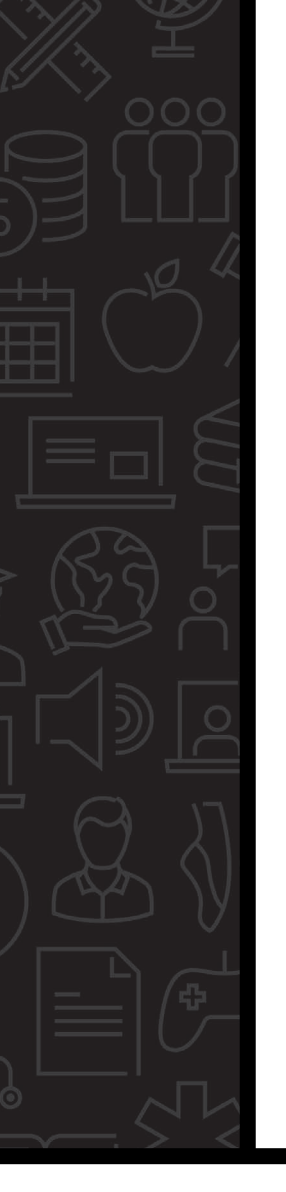

## **Why?**

- $\triangleright$  Minimizes student impact
- $\triangleright$  Improves time to registration
- Consistent functionality across CourseLeaf products
	- $\triangleright$  Process is the same for all colleges/schools
	- $\triangleright$  Automates the approval process
	- Eliminates extra steps
- $\triangleright$  Budget wise

UVL

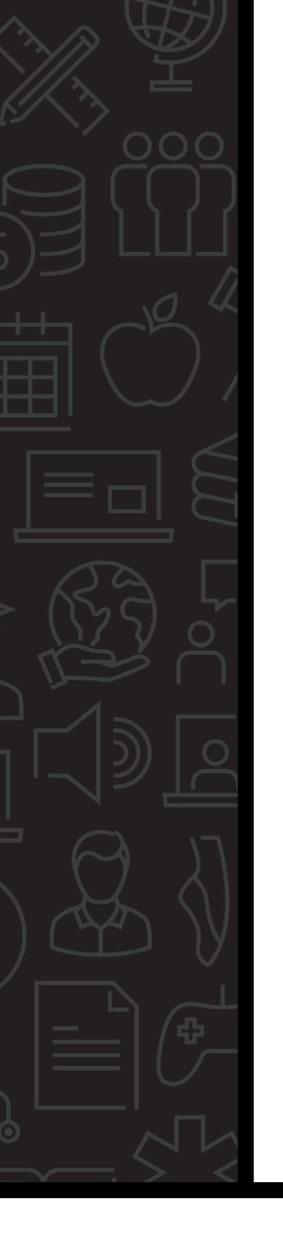

### **Who?**

Deans and Associate Deans from each college/school are primarily responsible for approving specific course section modification requests.

Please notify the Academic Scheduling Office of organization changes promptly.

CourseLeaf CLSS Approval Workflows must be updated by the ASO for correct routing of each department's requests.

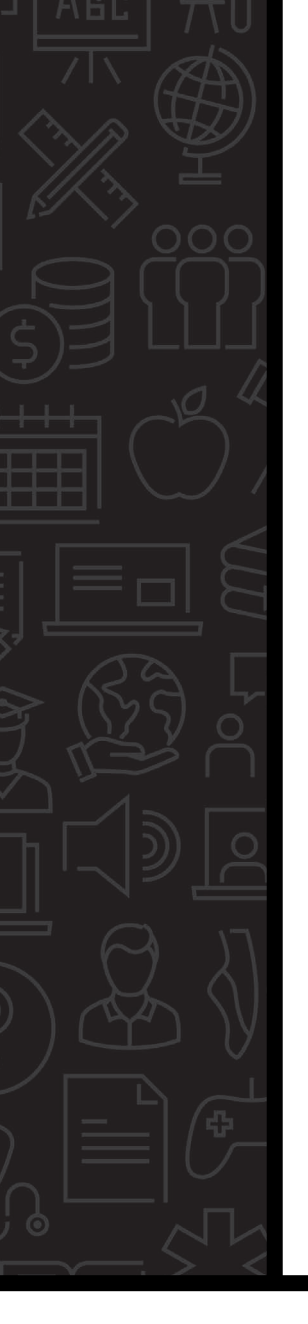

### **When?**

Phase 5 – Publish. Student views are open for planning. For more information, refer to:

ASO Guidelines

<https://www.uvu.edu/academicscheduling/>

CourseLeaf CLSS

<https://nextcatalog.uvu.edu/wen/>

# **How is workflow triggered?**

Before a department chair (or authorized scheduler) can submit section modification requests, they're presented with a "Validation Details" screen. This screen reflects the scheduling rules the requests passed (or failed), and which CLSS workflow will be triggered for an approval. For example:

#### **Validation Details**

The Section data you have provided can be saved, but will require approval. You can submit this Section for approval by clicking the Start Workflow button below.

#### <sup>3</sup> Any Change

Changes are reviewed for accuracy prior to syncing with Banner, and may be rolled back for corrections.

#### High Impact changes need Dean's office approval

Your request includes a high impact change that requires Dean's office approval. This has been forwarded to the appropriate office for review.

- . Any Filgh Impact Schedule type WF
- . Any High Impact Bldg WF
- . Any High Impact Part of Term WF
- . Any High Impact Meeting pattern WF
- . Any High Impact Campus code WF
- . Any High Impact High enrolled cancellation WF
- . Any High Impact Credit hours WF

#### **Section Numbering**

1. Section numbers must be 3 characters, and should coincide with the Schedule Type code selected. Refer to ASO web site ("Section

**x** Close

### **How are approvers notified?**

Once the section validation passes and the authorized scheduler clicks the **&** Start Workflow

button, an email is automatically sent to the designated approver. For example:

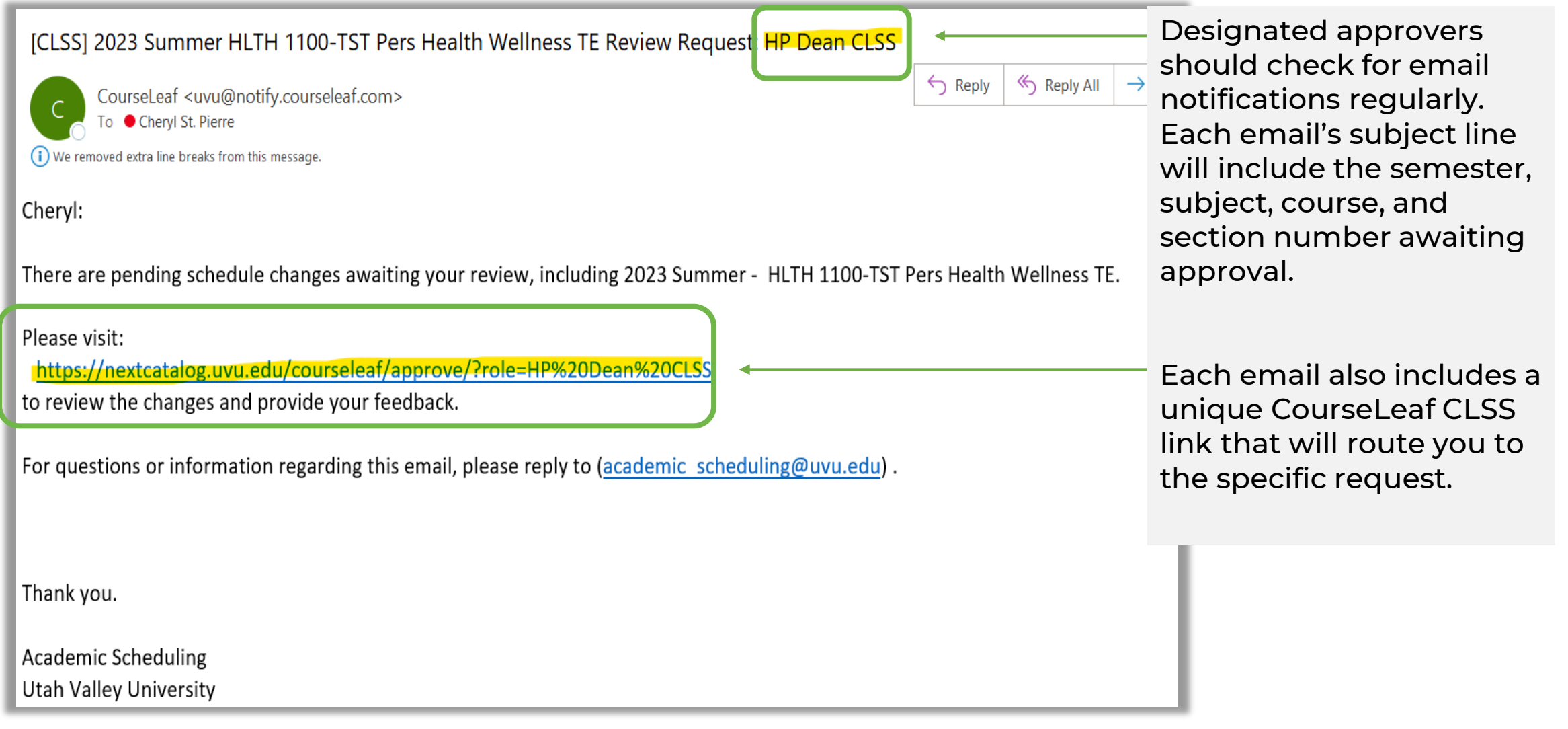

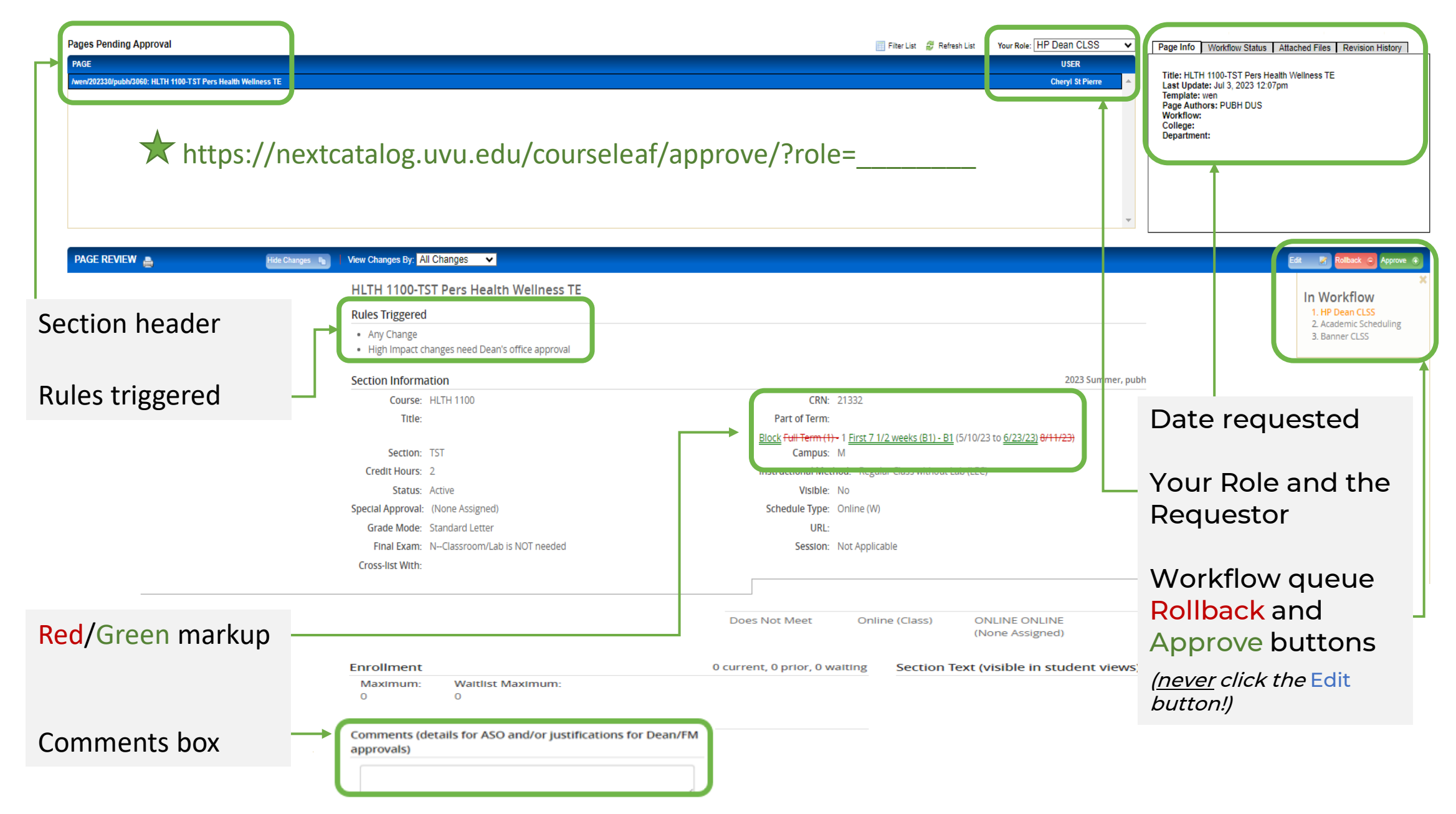

#### **LIVL**

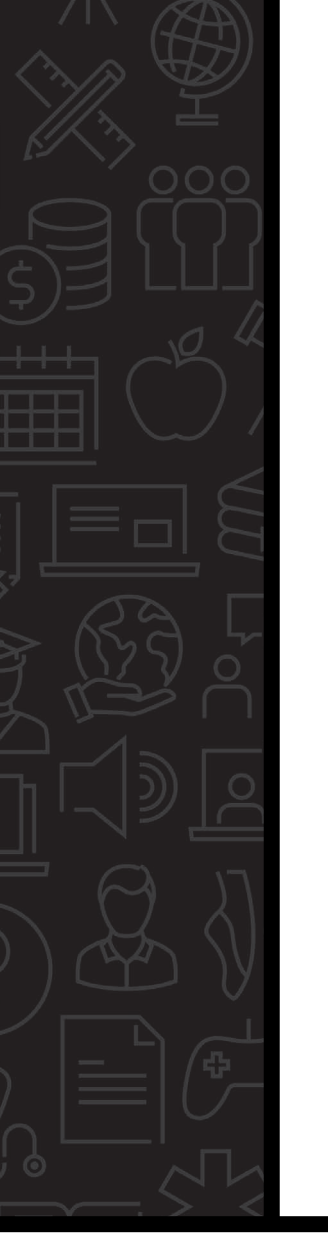

### **Rollback Template**

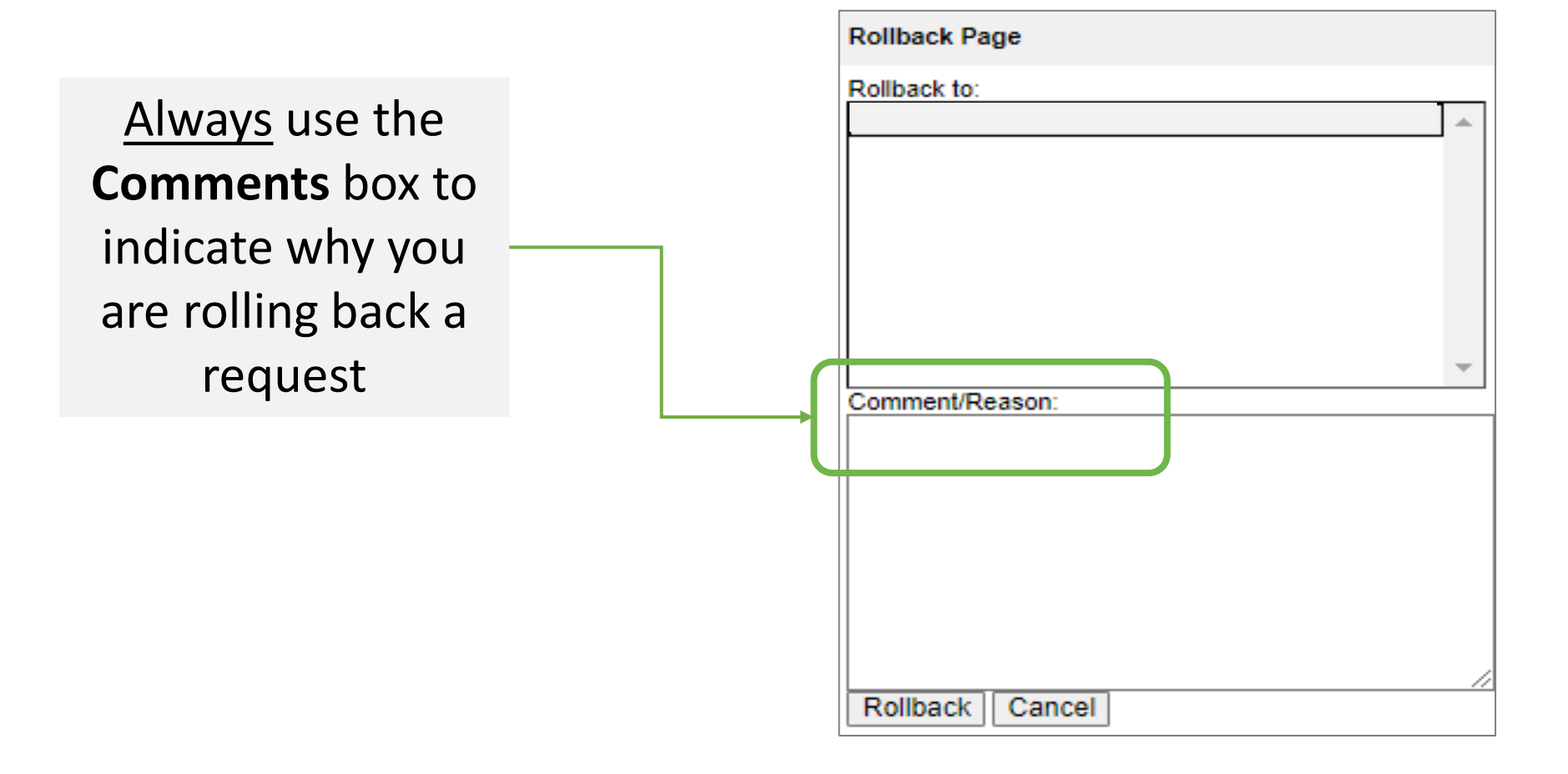

**UVU** 

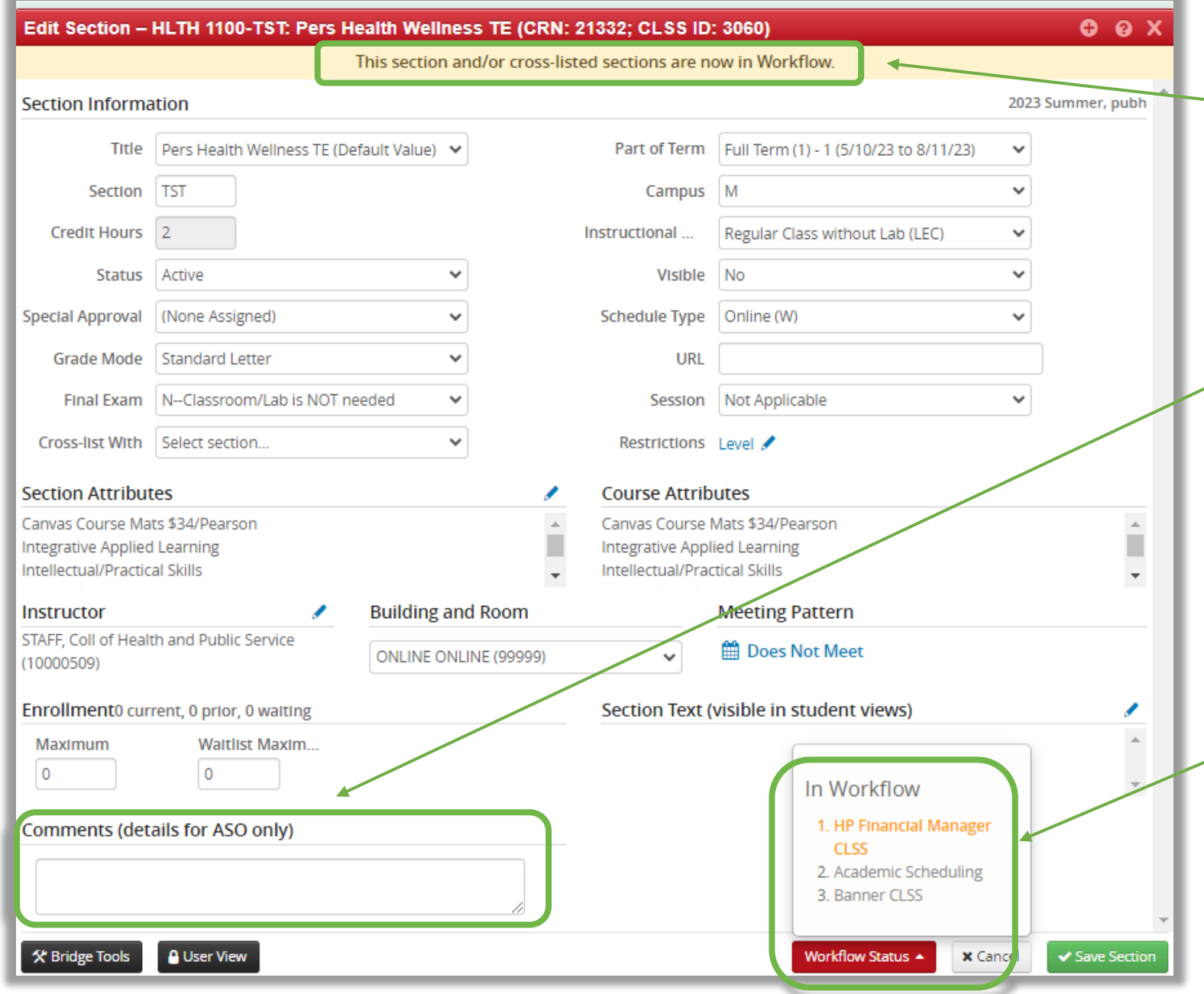

The yellow ribbon indicates if the section is in workflow.

Authorized schedulers must enter a clear justification for the section modification request by typing it into the Comments field before submitting to workflow. If it's missing, roll the request back to the scheduler.

When an authorized scheduler clicks the red "Workflow Status" button, the "In Workflow" box appears and will reflect which approval queue the request is currently in. Clicking the orange workflow step allows them to email that person/office.

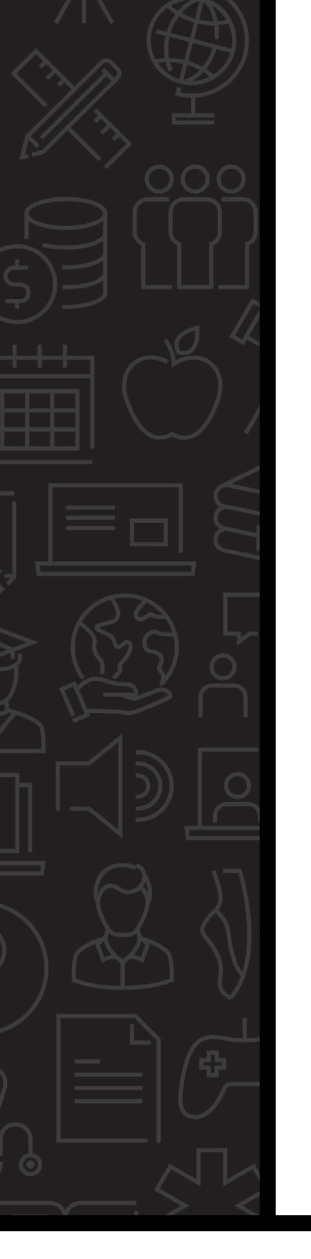

## **Tips**

- $\triangleright$  Identify who will process requests during an absence.
- Look for Workflow emails frequently.
- Respond to requests quickly (rollback or approve).
- Rollback all sections that are missing a clear justification.
- $\triangleright$  Encourage all high-impact requests be submitted *before* Phase 5—Publish to minimize student impact.

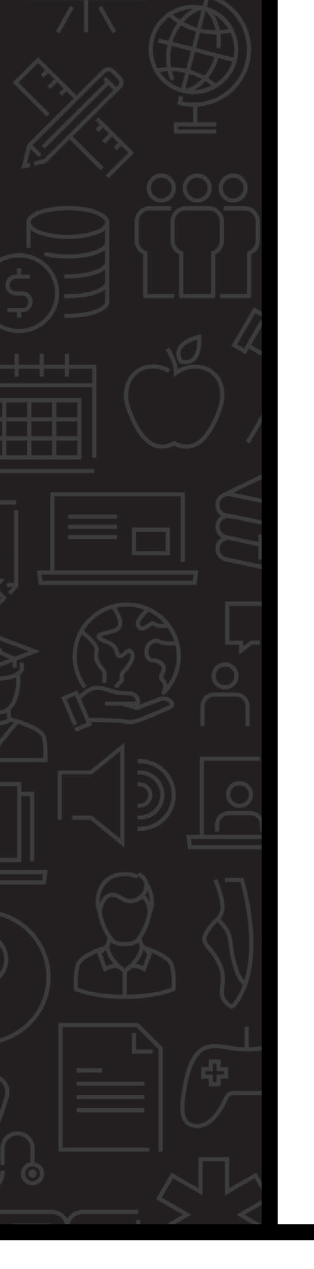

### **Resources**

#### Academic Scheduling Office

Web Site: <https://www.uvu.edu/academicscheduling/> Email: [academic\\_scheduling@uvu.edu](mailto:academic_scheduling@uvu.edu) Staff: <https://www.uvu.edu/academicscheduling/contact.html>

### CourseLeaf CLSS

<https://nextcatalog.uvu.edu/wen/>

UVL

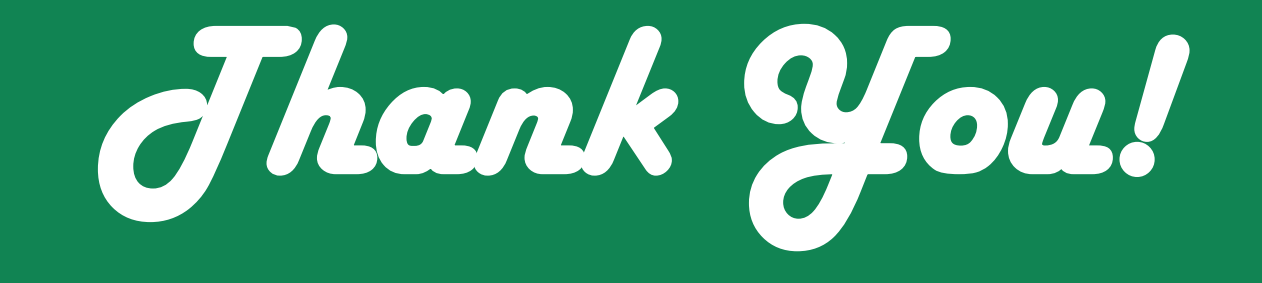

### UVU ACADEMIC SCHEDULING **OFFICE**

**UVU**